# GPU Programming Using CUDA

Michael J. Schnieders Depts. of Biomedical Engineering & Biochemistry The University of Iowa & Gregory G. Howes Department of Physics and Astronomy The University of Iowa Iowa High Performance Computing Summer School The University of Iowa Iowa City, Iowa 1-3 June 2015

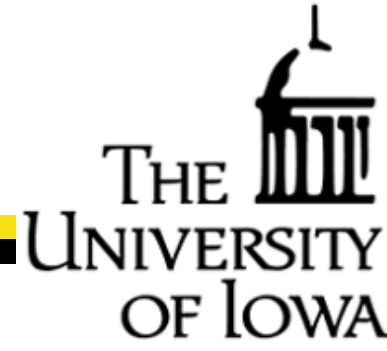

### **Outline**

- Concepts for GPU Computing
- Programming Model for GPU Computing using CUDA C
- CUDA C Programming
- Advanced CUDA Capabilities

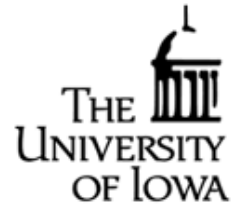

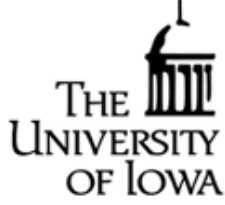

Graphics Processing Units (GPUs) have been developed in response to strong market demand for realtime, high-definition 3D graphics (video games!)

GPUs are highly parallel,

multithreaded,

manycore processors

- Tremendous computational horsepower
- Very high memory bandwidth

We hope to access this power for scientific computing

# GPU Programming Languages

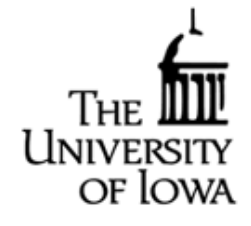

• CUDA (Compute Unified Device Architecture) is the proprietary programming language for NVIDIA GPUs

- OpenCL (Open Computing Language) is portable language standard for general computing that can exploit capabilities of GPUs from any manufacturer.
- OpenACC (Open Accelerators) is portable like OpenCL, but features a directive syntax that is compatible with OpenMP

Each language provide extensions to  $C$  (as well as other languages) that enable the programmers to access the powerful computing capability for general-purpose computing on GPUs (GPGPU)

Today we will focus on the basics of CUDA C programming

# Parallel Computing Architectures

Different computer architectures suggest three approaches to OF lowa parallel computing: 3) GPU (CUDA)

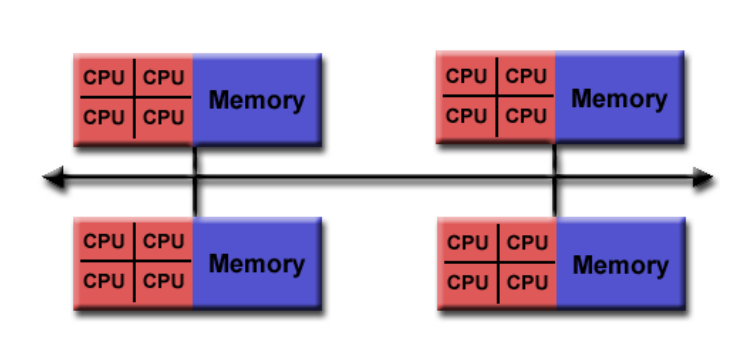

1) Message Passing (MPI)

2) Multithreading (OpenMP)

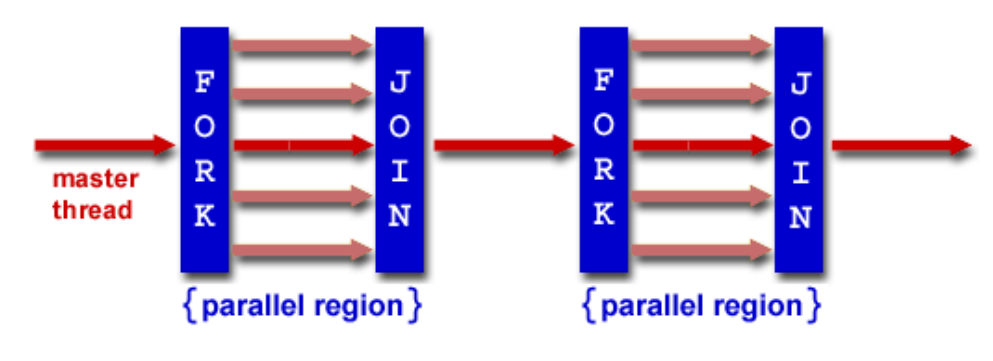

**Host** CPU<sup>2</sup>(Serial) GPU (Parallel) **Device** Grid 0 **Block** (0, 0) **Block** (1, 0) **Block (2, 0) Block (0, 1) Block** (1, 1) **Block** (2, 1) **Host** CPU<sub>{</sub>(Serial)

University

#### More Transistors to Data Processing

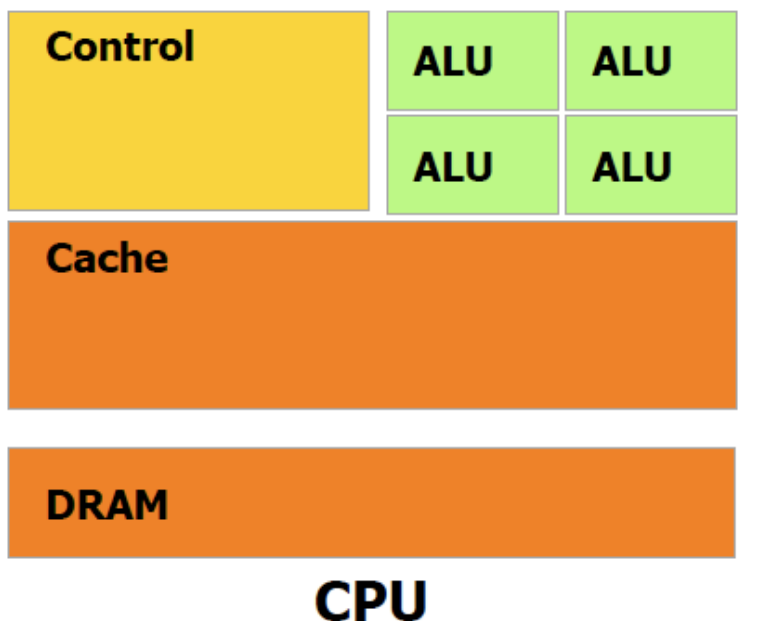

**GPU** GPUs devote more transistors to data processing (arithmetic and logic units, ALU)

of Iowa

CPUs devote a significant fraction of transistors to data caching and flow control

**DRAM** 

#### GPU vs. CPU Peak Performance

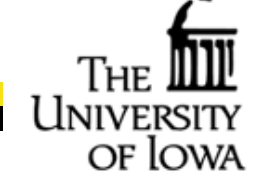

FLoating point Operations Per Second (FLOPS)

Memory Access Bandwidth (GB/s)

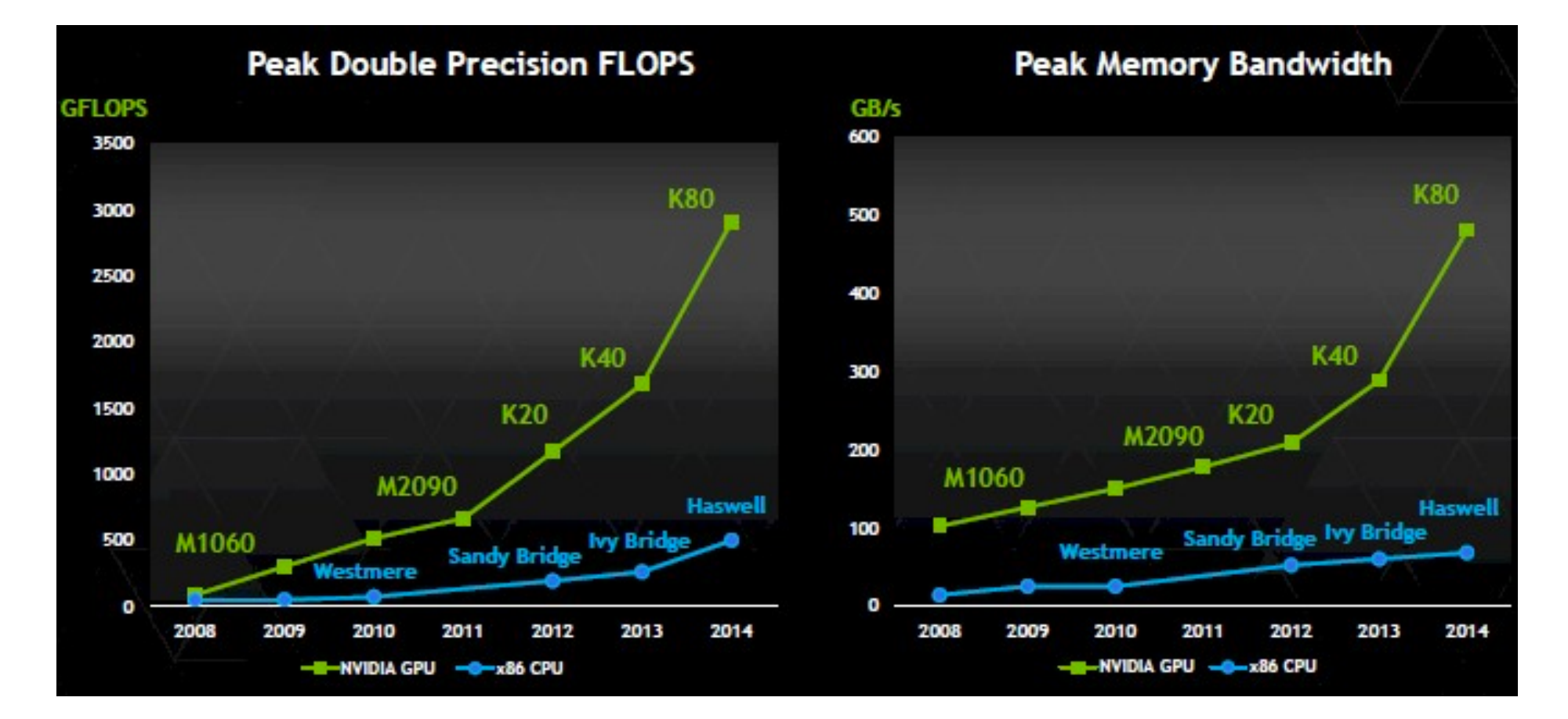

# Many Languages for GPU Computing

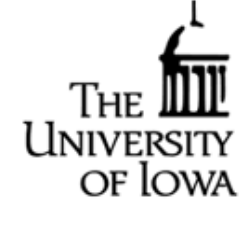

#### NVIDIA's diverse offerings for GPU Computing

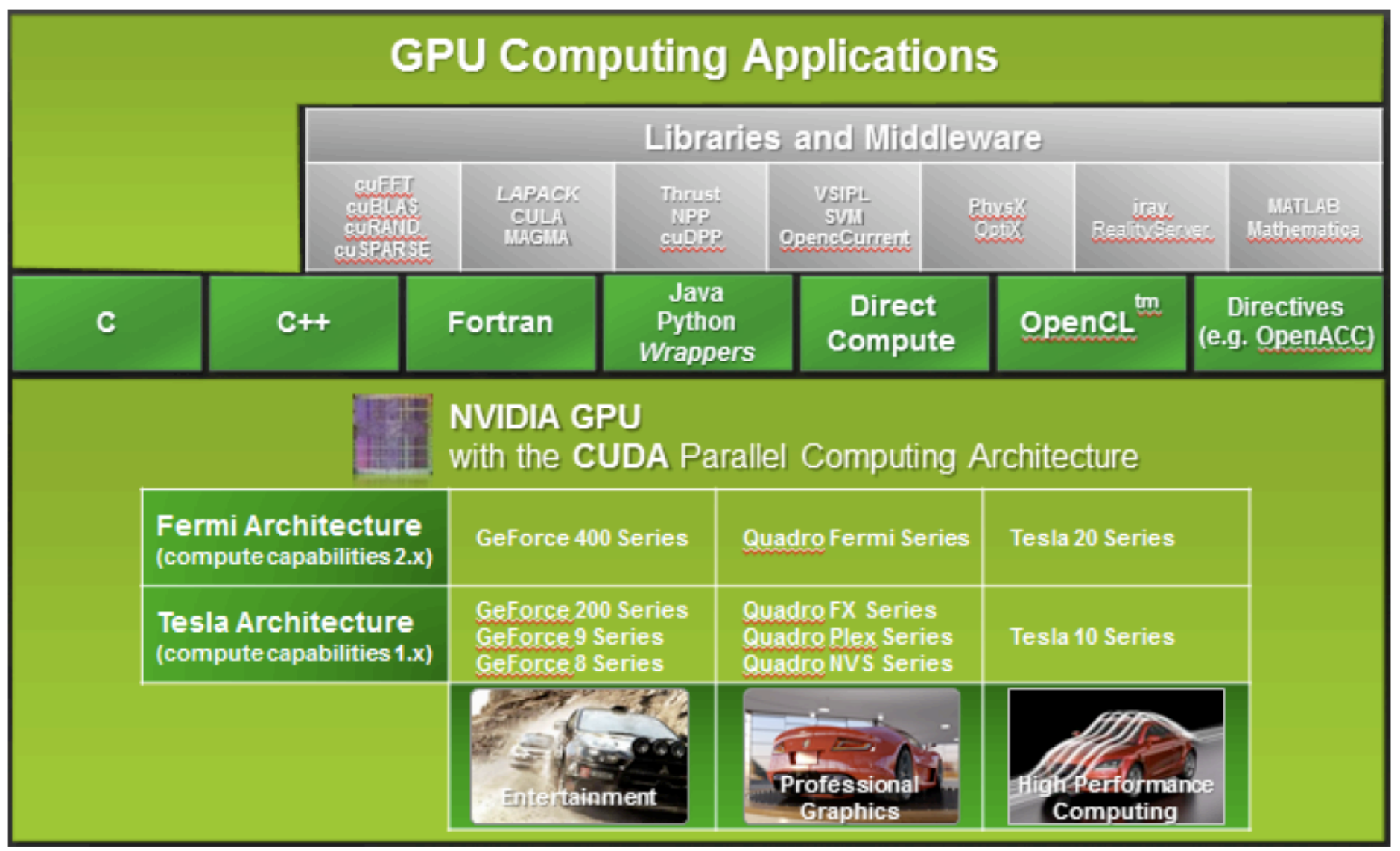

### **Outline**

- Concepts for GPU Computing
- Programming Model for GPU Computing using CUDA C
- CUDA C Programming
- Advanced CUDA Capabilities

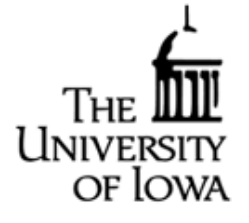

# CUDA C Programming

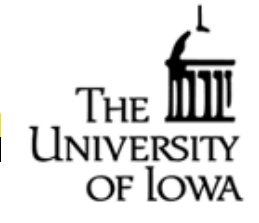

#### CUDA C Programming Language

- Minimal set of extensions to the C programming language
- Core concepts:
	- Hierarchy of thread groups
	- Shared memory
	- Barrier synchronization
- 1) Kernel:
- C function executed *N* times in parallel by *N* CUDA threads
- Called by the Host (CPU) but executed on the Device (GPU)
- 2) Thread Hierarchy:
- Grid: Contains many blocks that can be solved independently in parallel
- Block: Contains many threads that can be solve cooperatively in parallel
- 3) Memory Functions:
- Allocate and Free memory space on Device (GPU),
- Copy data from Host (CPU) to Device (GPU), and vice versa

#### Thread Hierarchy: Grid of Blocks

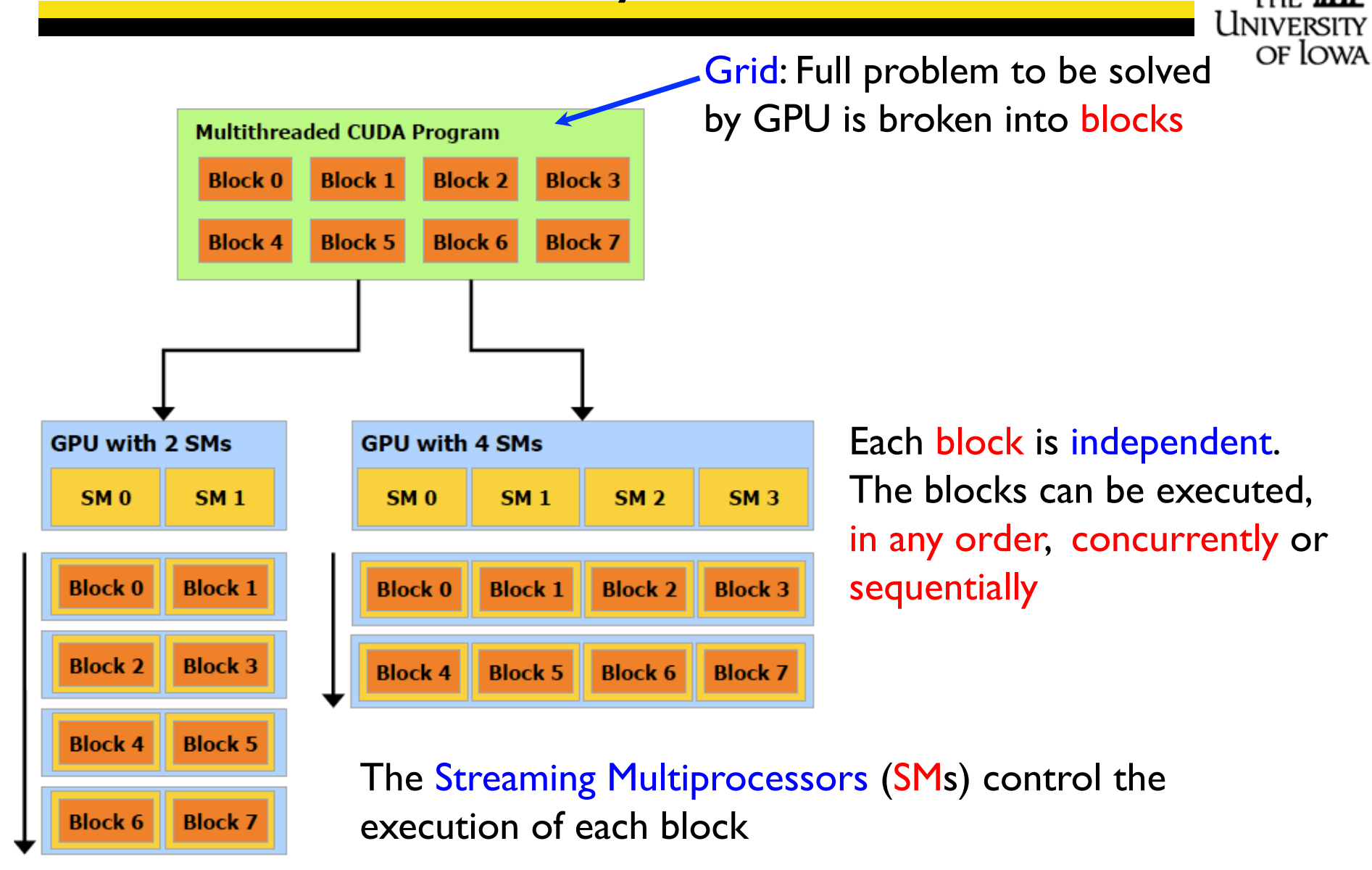

This model enables excellent scalability for a varying number of cores per GPU

#### Thread Hierarchy: Block of Threads

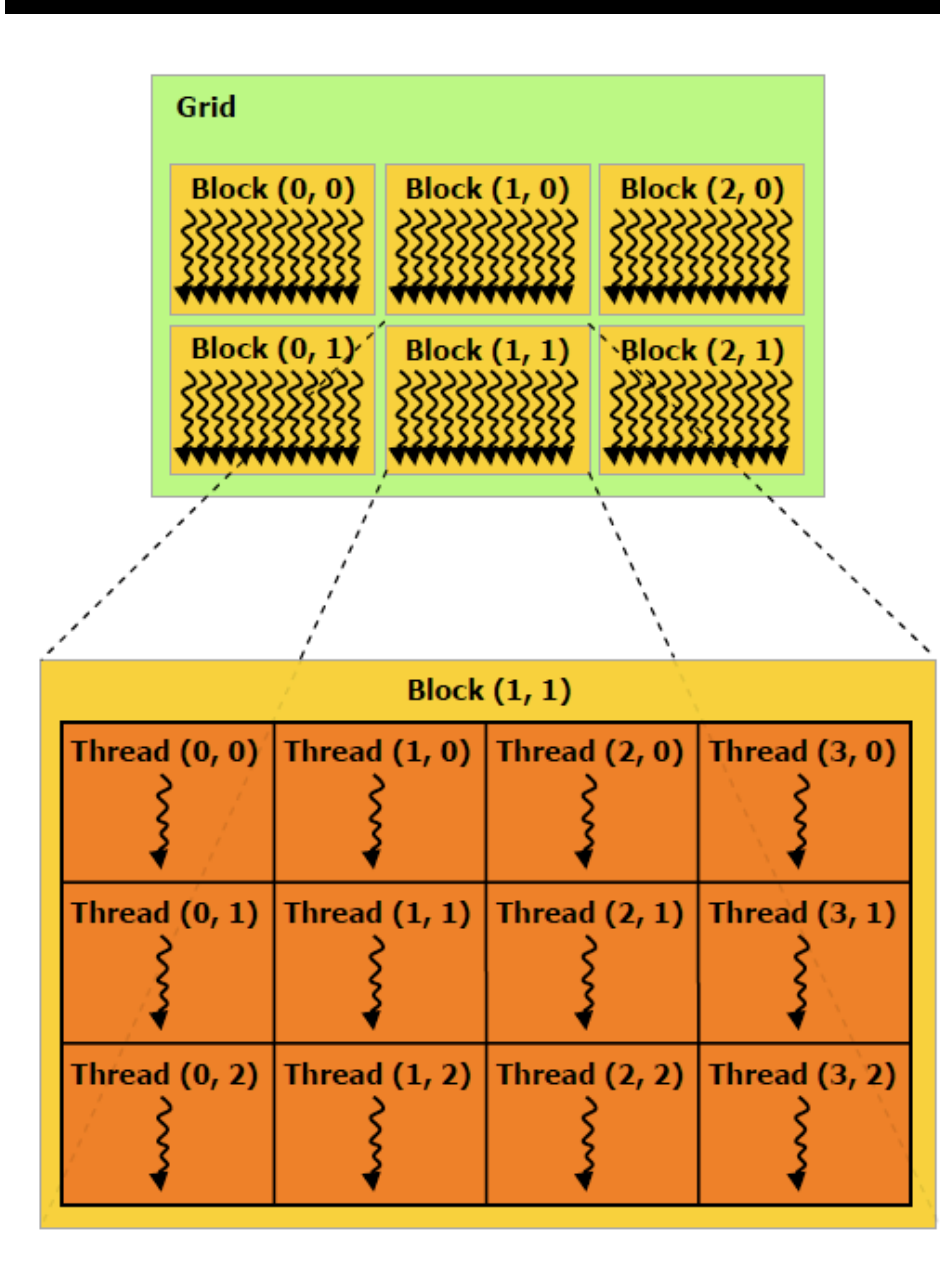

Each block contains many threads

Threads within a block are executed in parallel, either cooperatively or independently

OF LOWA

## Memory Hierarchy

of Iowa Very high memory bandwidth can be achieved using a hierarchy of memory

**Thread** Per-thread local memory **Thread Block** er-block shared memory

Each thread has private local memory

Each thread block has fast access to shared memory

All threads have slower access to global memory

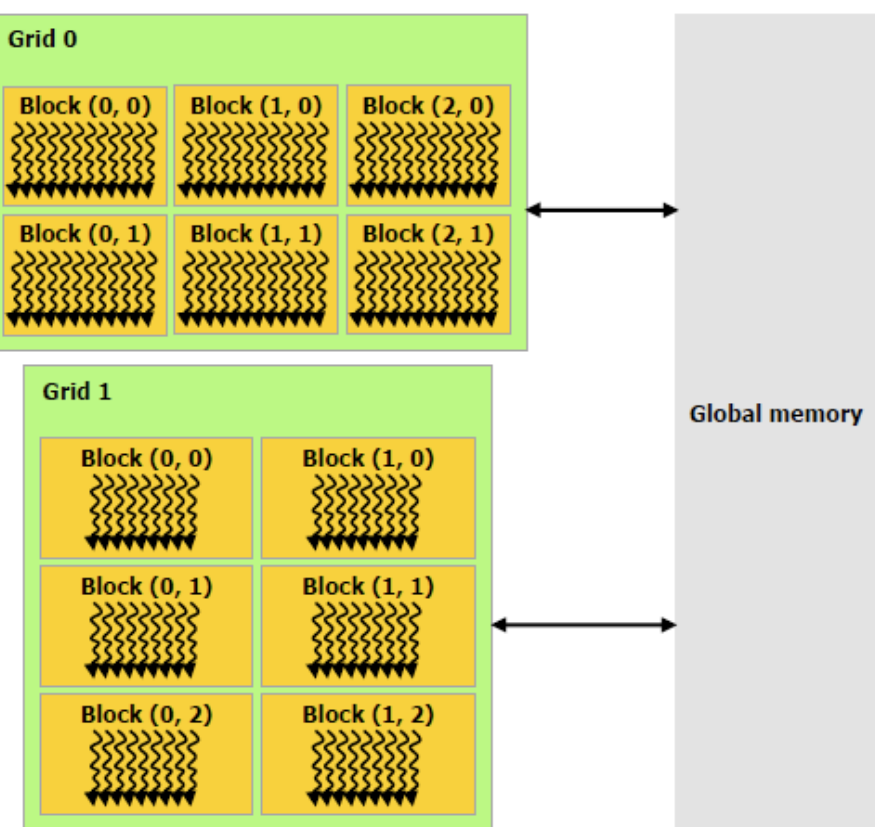

All threads can also access read-only Constant and Texture memory, optimized for different memory usages

### General Flow of CUDA C Program

TF **LINIVERS** 

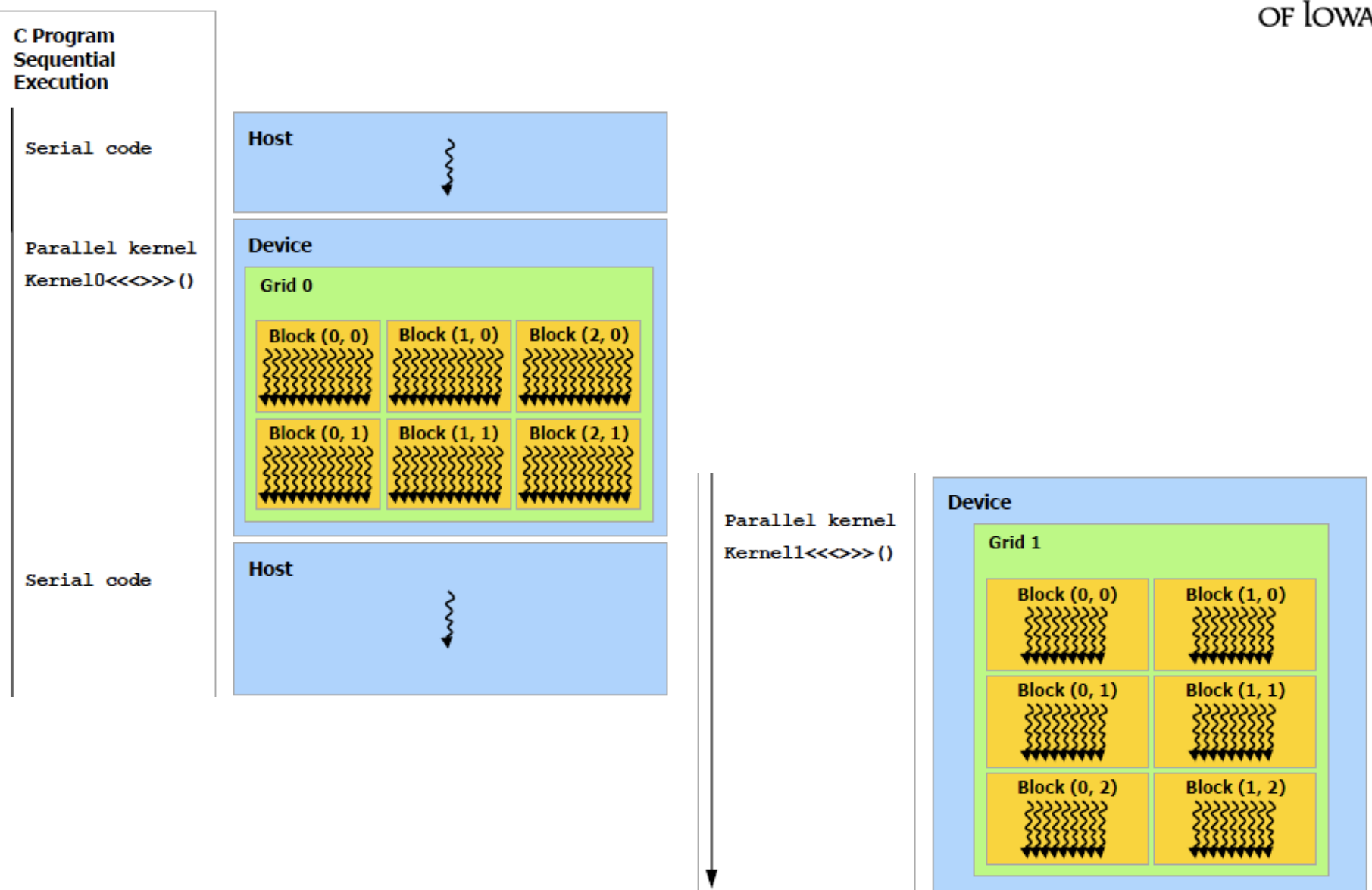

### **Outline**

- Concepts for GPU Computing
- Programming Model for GPU Computing using CUDA C
- CUDA C Programming
- Advanced CUDA Capabilities

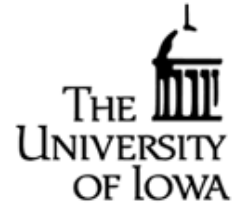

# Programming in CUDA C

OF LOWA

- Comparison of Multithreading and GPU Computing
- The Kernel
- Thread Hierarchy
- Memory Functions
- Examples

## Comparison to OpenMP Multithreading

General Implementation:

• Multithreading using OpenMP

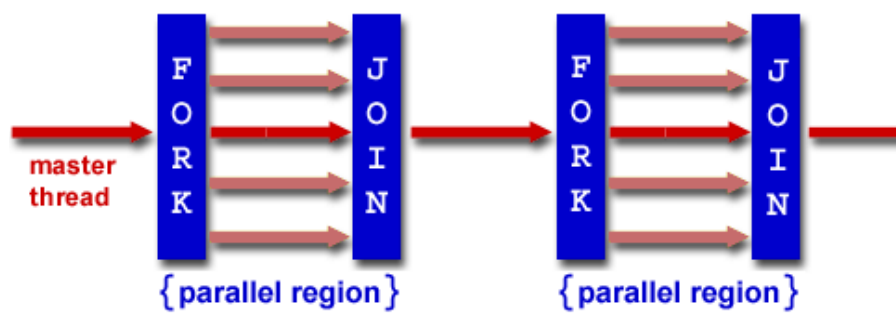

#### All of this executes on the multicore host CPU with access to shared memory

OF LOWA

• Parallel Computation on GPU device

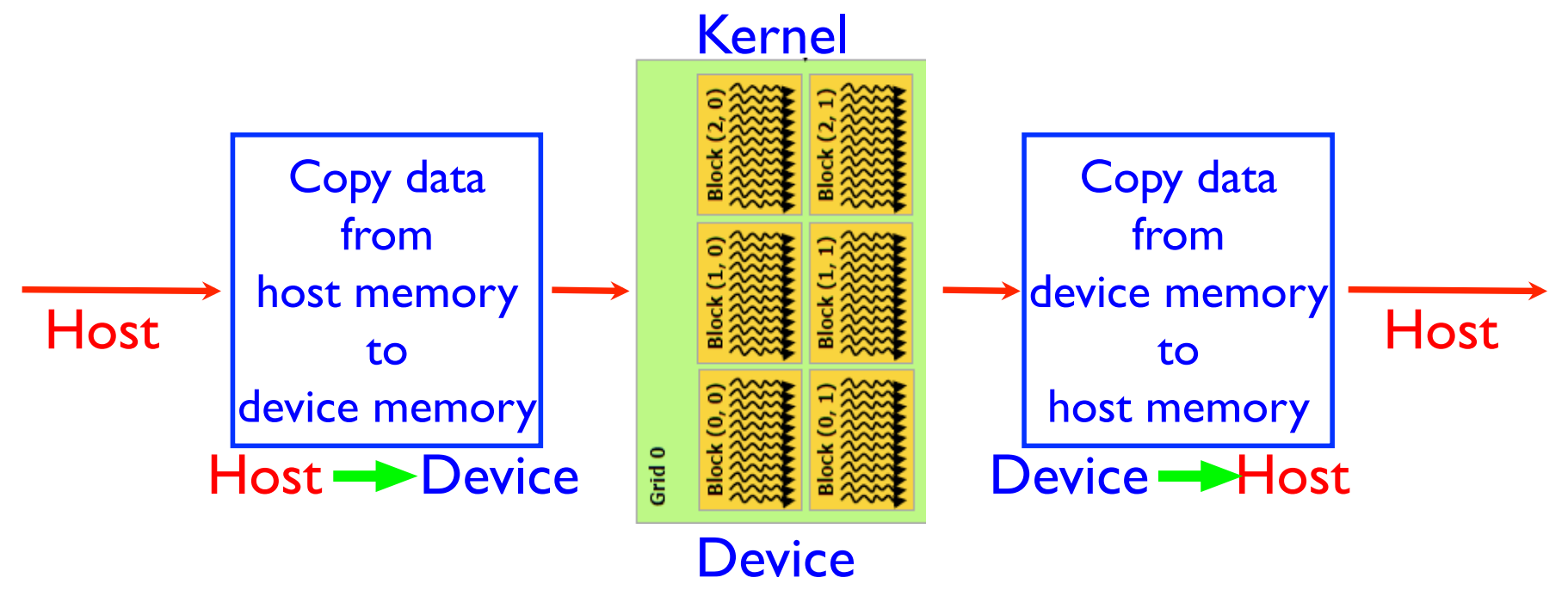

### The Kernel in CUDA C

Kernels:

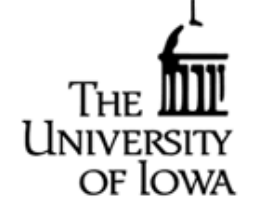

- CUDA C enables the programmer to define C functions, called kernels, that are executed N times in parallel on the GPU device
- Declaration specifier: Kernels are defined using  $\qquad$  <code>qlobal</code>

global void VecAdd(int \*a, int \*b, int \*c)

• Kernels are called from the host (CPU) using a new execution configuration syntax,

<<<blocksPerGrid,threadsperBlock>>>

VecAdd<<<br/>blocksPerGrid,threadsperBlock>>>(d a,d b,d c);

NOTE: Kernel functions are called from the host, but executed on the device!

## Blocks and Threads

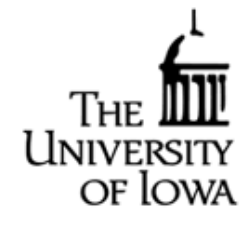

#### **Thread Hierarchy:**

• The execution configuration specifies: blocksPerGrid threadsperBlock

- These variables are 3-component integer vectors of type  $dim3$
- For example, dim3 threadsperBlock(N,N); defines 2D thread blocks of size *N* by *N*
- In the kernel function, the thread ID is accessed through the variable
	- threadIdx, where the two dimensions are given by
	- threadIdx.x and
	- threadIdx.y

#### Blocks:

• The block ID and block dimensions are similarly accessed through blockIdx giving blockIdx.x and blockIdx.y blockDim giving blockDim.x and blockDim.y

• A general formula for computing the appropriate index based on multiple blocks is

int i =  $blockIdx.x*blockDim.x + threadIdx.x;$ 

#### Limitations:

- The maximum number of threads per block is the number of GPU cores, 512 for the GeForce GTX580.
- The number of blocks per grid is unlimited, and is determined by the number of blocks required to do the entire calculation.
- For a 2D computation of size *N* by *N*

dim3 numBlocks(N/threadsPerBlock.x,N/threadsPerBlock.y);

#### CUDA Kernel

OF IOWA

#### Standard serial C function

```
/* Function to compute y=a*x+y */
void saxpy serial(int n, float a, float *x, float *y){
   for (int i=0; i < n; i++)
      y[i] = a * x[i] + y[i];}
```

```
/* Call Function from main() */ 
saxpy serial(4096*256, 2.0, x, y);
```
#### Parallel CUDA C kernel

```
_global__ void saxpy_parallel(int n, float a, float *x, float *y)
{ 
   int i=blockIdx.x*blockDim.x + threadIdx.x; 
 if (i < n) y[i] = a * x[i] + y[i];} 
/* Call Function from main() */
```

```
saxpy parallel<<<4096,256>>>(4096*256, 2.0, x, y);
```
# CUDA Kernel

General Comments:

- The kernel contains only the commands within the loop
- The kernel call is asynchronous
- After the kernel is called, the host can continue processing before the GPU has completed the kernel computation

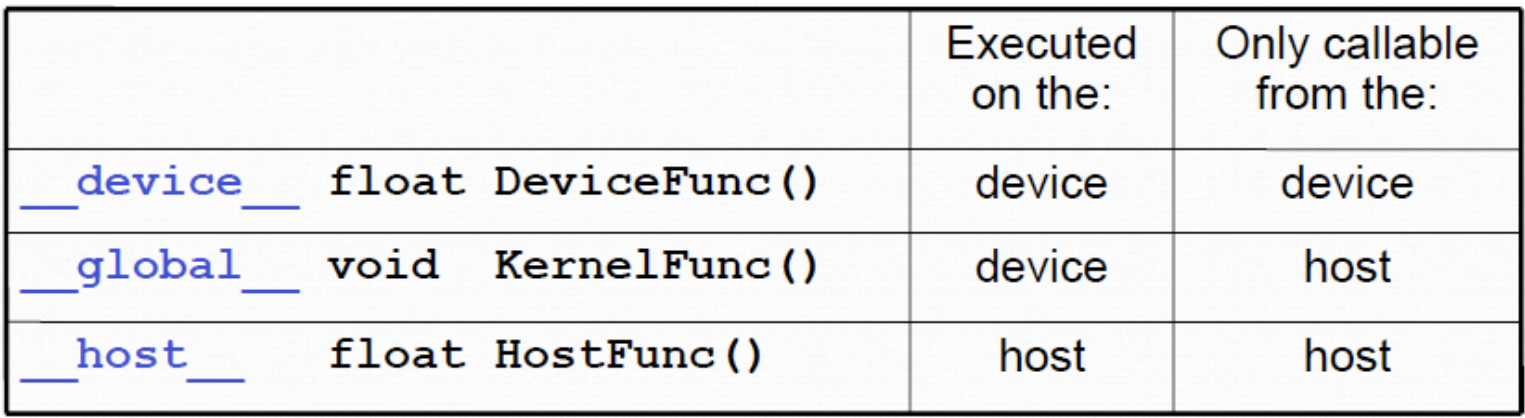

• The computations in the kernel can only access data in device memory

Therefore, a critical part of CUDA programming is handling the transfer of data from host memory to device memory and back!

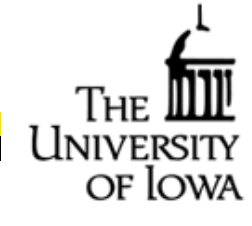

# CUDA Memory Functions

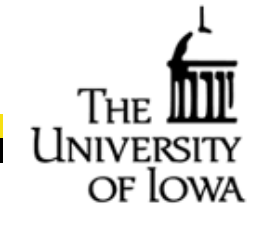

• Device memory is allocated and freed using cudaMalloc() cudaFree()

Example:

```
size t size = N * sizeof(float);
float* d_A; 
cudaMalloc(&d_A, size);
```
• Data is transferred using cudaMemcpy() Example: /\* Allocate array in host memory \*/ float\* h A =  $(f$ *loat\** $)malloc(size);$ 

```
 /* Copy array from host memory to device memory */
cudaMemcpy(d A, h A, size, cudaMemcpyHostToDevice);
```
### Example CUDA code for Vector Addition

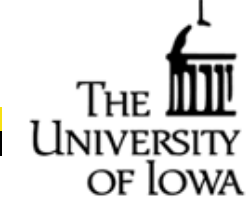

#include<stdio.h> #include<cuda.h>

```
#define N 100 /* Size of vectors */ 
/* Define CUDA kernel */ 
 qlobal void add( int *a, int *b, int *c ) {
    int tid = blockIdx.x*blockDim.x+threadIdx.x; 
   if (tid < N)c[tid] = a[tid] + b[tid];}
```
#### Example CUDA code for Vector Addition

```
int main() { 
   int a[N], b[N], c[N];
   int *dev a, *dev b, *dev c;
   /* allocate the memory on the GPU */ cudaMalloc( (void**)&dev_a, N * sizeof(int) ); 
    cudaMalloc( (void**)&dev_b, N * sizeof(int) ); 
    cudaMalloc( (void**)&dev_c, N * sizeof(int) ); 
    /* Copy the arrays 'a' and 'b' from CPU host to GPU device*/ 
   cudaMemcpy( dev a, a, N * sizeof(int), cudaMemcpyHostToDevice );
   cudaMemcpy( dev b, b, N * sizeof(int), cudaMemcpyHostToDevice );
    int threadsPerBlock=512; 
    int blocksPerGrid=(N+threadsPerBlock-1)/threadsPerBlock; 
   add<<<blocksPerGrid,threadsPerBlock>>>( dev a, dev b, dev c );
    /* Copy the array 'c' back from GPU device to CPU host*/ 
   cudaMemcpy( c, dev c, N * sizeof(int), cudaMemcpyDeviceToHost );
    /* Free the memory allocated on the GPU device*/ 
   cudaFree( dev a );
    cudaFree( dev_b ); 
   cudaFree( dev c );
}
```
OF IOWA

### **Outline**

- Concepts for GPU Computing
- Programming Model for GPU Computing using CUDA C
- CUDA C Programming
- Advanced CUDA Capabilities

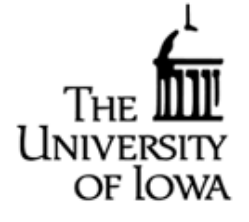

### Advanced CUDA Capabilities

- Shared Memory
- Concurrent memory copy and kernel execution
- Asynchronous concurrent execution
- Lower-level CUDA driver API
- Multiple devices on host system with peer-to-peer memory access
- Texture and surface memory
- Graphics functions with OpenGL and Direct3D Application Programming Interfaces (APIs)

#### Starter Code for CUDA Vector Addition

```
#include <stdio.h>
#include <stdlib.h>
#include <math.h>
// CUDA kernel. Each thread takes care of one element of c
 qlobal void vecAdd(double *a, double *b, double *c, int n)
{
     int id = ??? // Get our global thread ID
    // Make sure we do not go out of bounds
   if (id < n)c[id] = a[id] + b[id];
}
int main( int argc, char* argv[] )
{
     int n = 100000; // Size of vectors
     // Declare host vectors
    // Declare device input vectors
   size t bytes = n*sizeof(double); // Size, in bytes, of each vector
     // Allocate memory for each vector on host
    // Allocate memory for each vector on GPU
    int i;
     // Initialize vectors on host
   for( i = 0; i < n; i++ ) {
        h_a[i] = sin(i) * sin(i);h b[i] = cos(i)*cos(i); }
     cudaMemcpy( d_a, h_a, bytes, cudaMemcpyHostToDevice); // Copy host vectors to device
     int blockSize, gridSize;
   blockSize = 1024; // Number of threads in each thread block
     gridSize = (int)ceil((float)n/blockSize); // Number of thread blocks in grid
     // Execute the kernel
     // Copy array back to host
     // Sum up vector c and print result divided by n, this should equal 1 within error
    double sum = 0;
   for(i=0; i<n; i++)
        sum += h c[i]; printf("final result: %f\n", sum/n);
     // Release device memory
    // Release host memory
     return 0;
}
```
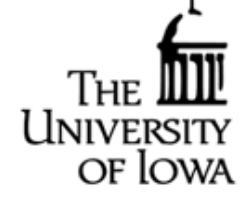

#### Starter Code for CUDA Monte Carlo

**UNIVERSITY** OF JOWA

```
#include <stdio.h>
#include <stdlib.h>
#include <cuda.h>
#include <curand.h>
#include <time.h>
__global__ void kernel(int* count_d, float* randomnums) {
}
int main(int argc,char* argv[])
{
         //NOTE: if threads and/or blocks is changed, niter needs to be changed to reflect
         //that change (niter=threads*blocks)
         int niter = 100000;
         float *randomnums;
         double pi;
         //Allocate the array for the random numbers
         cudaMalloc((void**)&randomnums, (2*niter)*sizeof(float));
         //Use CuRand to generate an array of random numbers on the device
         int status;
        curandGenerator t gen;
        status = curandCreateGenerator(&gen, CURAND RNG PSEUDO MRG32K3A);
        status |= curandSetPseudoRandomGeneratorSeed(gen, 4294967296ULL^time(NULL));
         status |= curandGenerateUniform(gen, randomnums, (2*niter));
         status |= curandDestroyGenerator(gen);
         if (status != CURAND_STATUS_SUCCESS) {
                 printf("CuRand Failure\n");
                exit(EXIT_FAILURE);
 }
        int threads = 1000;
         int blocks = 100;
         int* count_d;
         int *count = (int*)malloc(blocks*threads*sizeof(int));
         unsigned int reducedcount = 0;
        //Allocate the array to hold a value (1,0) whether the point in is the circle (1) or not (0)cudaMalloc((void**)&count d, (blocks*threads)*sizeof(int));
         //Launch the kernel
        kernel <<<br/>blocks, threads>>> (count_d, randomnums);
         cudaDeviceSynchronize();
         //Copy the resulting array back
        int i = 0;
         // Reduce array into int
         // Free the cudaMalloc()'d arrays
         // Find the ratio
         pi = ((double)reducedcount/niter)*4.0;
         printf("Pi: %f\n", pi);
         return 0;
```

```
}
```